<mark>تم تحميل وعرض المادة من</mark> .

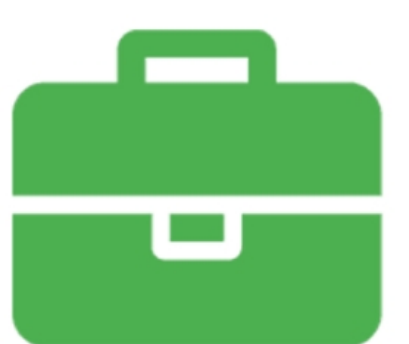

# موقع واجباته www.wajibati.net

موقع واجباتم منصة تعليمية تساهم بنشر حل المناهج الدراسية بشكل متميز لترتقب بمجال التعليم على الإنترنت ويستطيع الطلاب تصفح حلول الكتب مباشرة لجميع المراحل التعليمية المختلفة

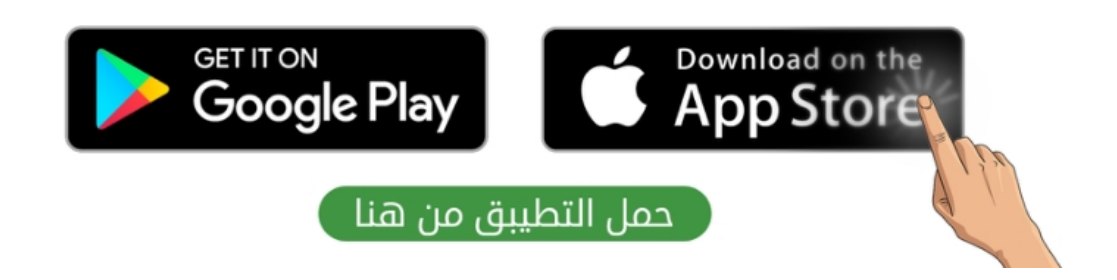

الملكة العربية السعودية

مدرسة متوسطة .............

وزارة التعلمي

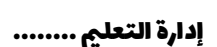

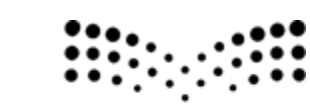

القرر : الهارات الرقمية

وزارة التصليم Ministry of Education

الصف : اثلث متوسط

زمن االختبار : ساعة واحدة

درجة االختبار : 25درجة

اختبار مقرر المهارات الرقمية نهائي (عملي) الدور الاول لصف ٣م الفصل الثالث ١٤٤٥هـ

امس الطالبة: ............................................................................................... رقم الجهاز : .....................

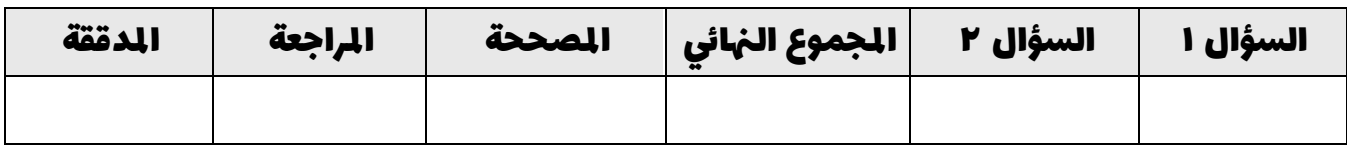

## السؤال الأول : من خلال دراستك لبرنامج ( فيكس كود في آر ) نفذي التالي :

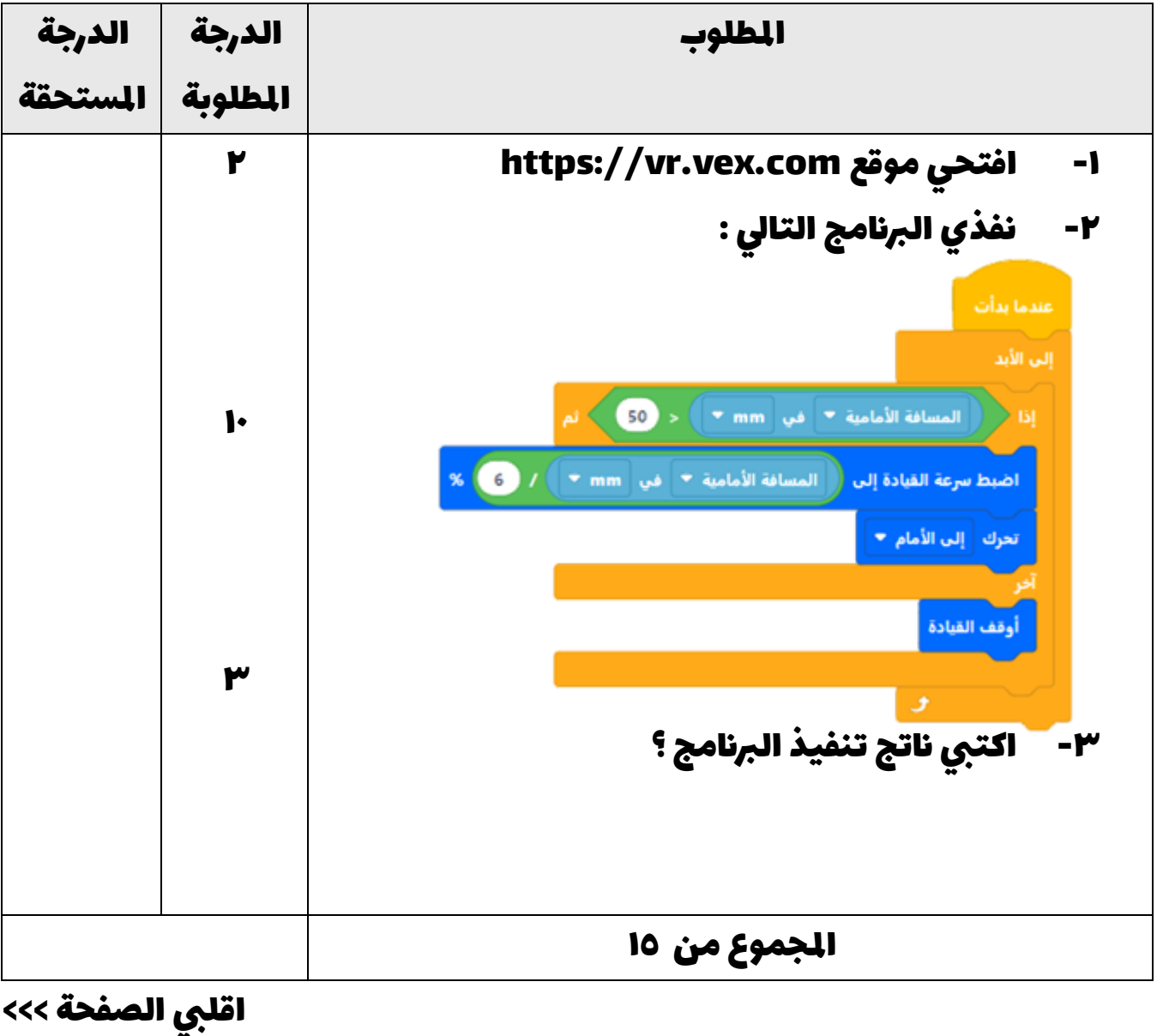

السؤال الثاني : من خلال دراستك لصيانة الحاسب نفذي التالي على جهازك :

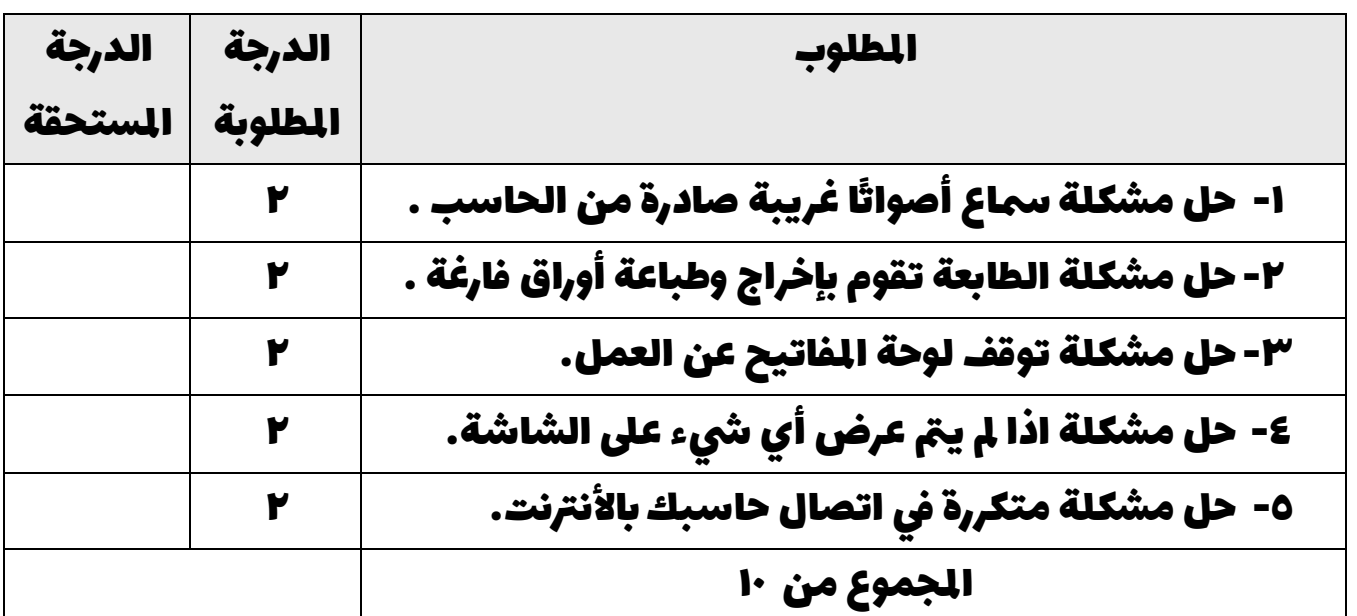

انتهت الأسئلة ,,, تمنياتي لكن بالتوفيق والنجاح

معلمة املادة : مديرة املدرسة :

الملكة العربية السعودية

مدرسة متوسطة .............

وزارة التعلمي

إدارة التعليم ........

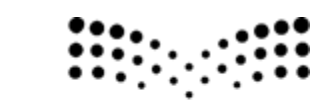

القرر : الهارات الرقمية

وزارة التصليم Ministry of Education

الصف : اثلث متوسط

زمن االختبار : ساعة واحدة

درجة الاختبار : ٢٥ درجة

إجابة اختبار املهارات الرقمية هنايئ )عميل( الدور االول لصف 3م الفصل الثالث 1445هـ

امس الطالبة: ............................................................................................... رقم الجهاز : .....................

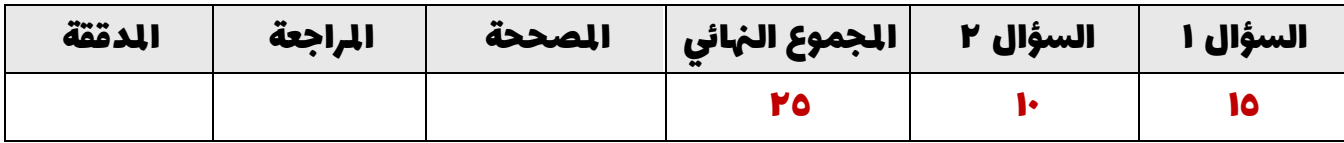

# السؤال الأول : من خلال دراستك لبرنامج ( فيكس كود في آر ) نفذي التالي :

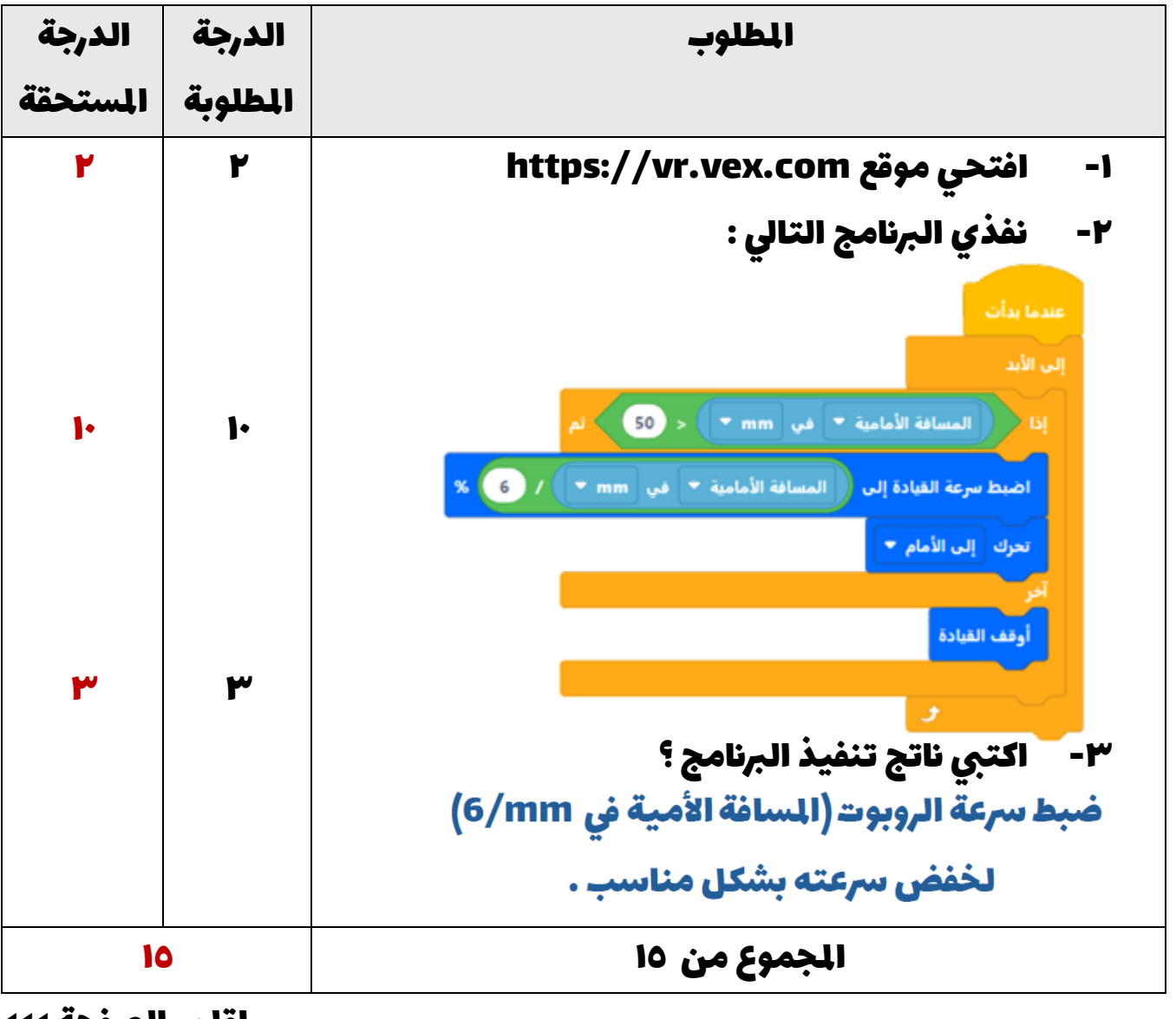

اقلبي الصفحة >>>

السؤال الثاني : من خلال دراستك لصيانة الحاسب نفذي التالي على جهازك :

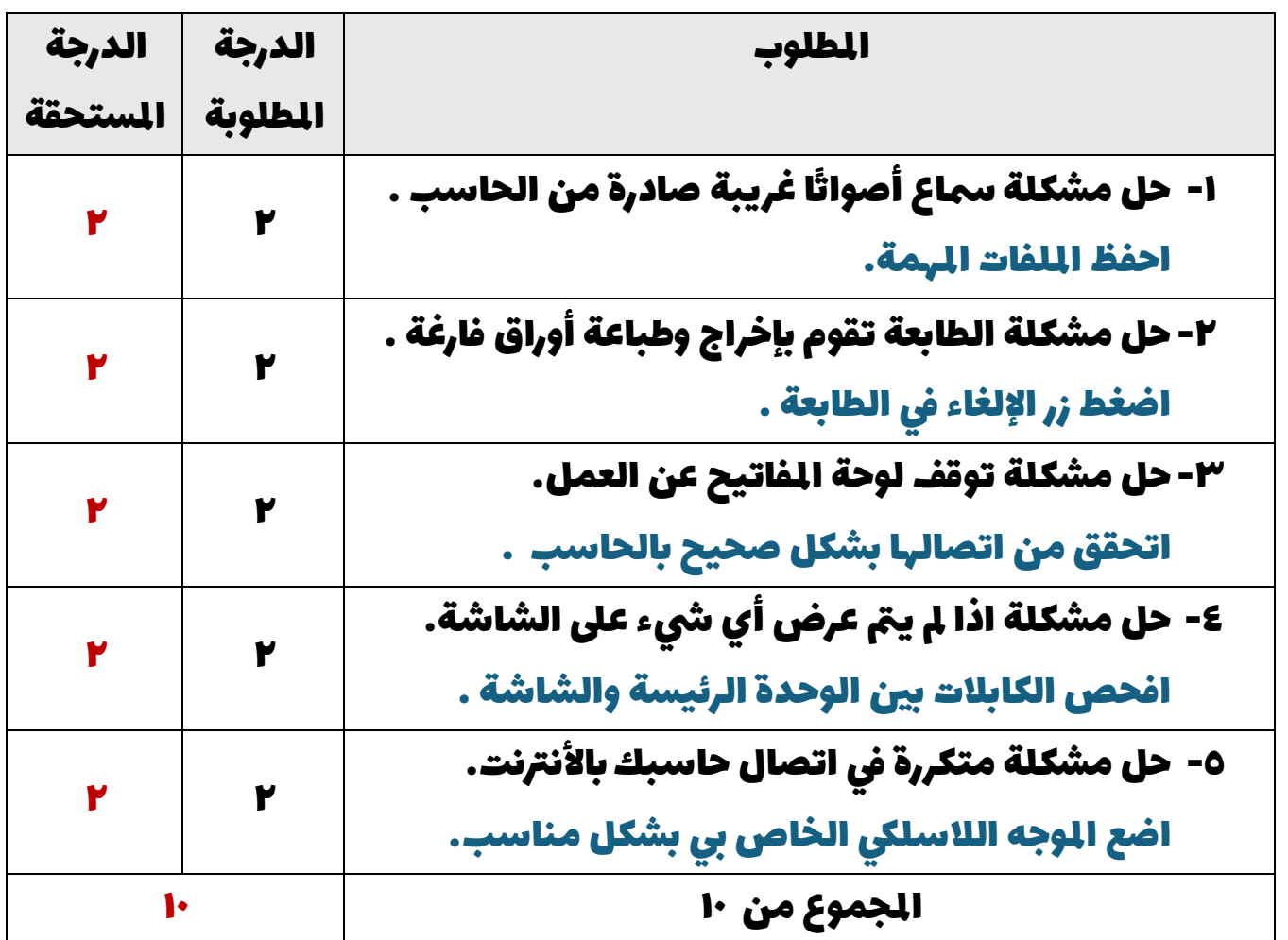

انتهت الأسئلة ,,, تمنياتي لكن بالتوفيق والنجاح

معلمة املادة : مديرة املدرسة :

## ا<mark>لاختبار العملي الورقي النهائي للفصل الدراسي الثالث للعام1٤٤٥هـ</mark> **ي ي**

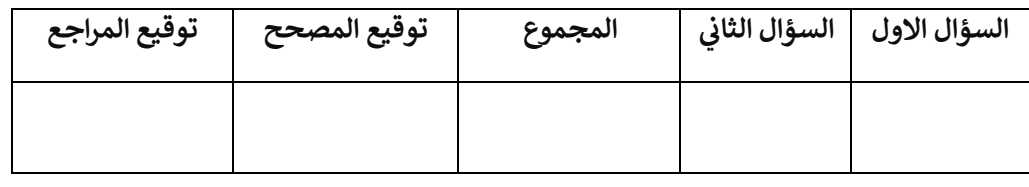

**االسم :** ................................................................................................................. **رقم الجلوس :** .........................................................................

**السؤال األول : أ- ضع عالمة √ أو X -: درجة لكل فقرة**

**57**

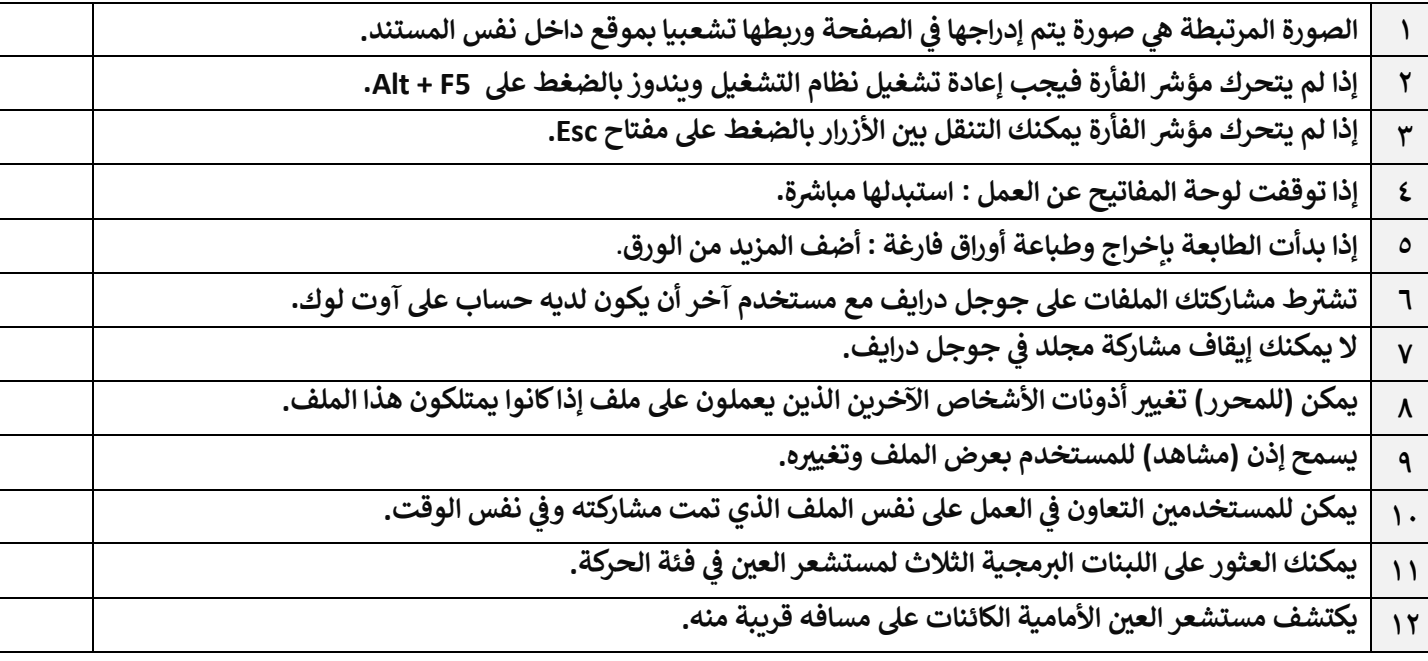

## **يكل أيقونة ووظيفتها المناسبة : ِصل ب ب-**

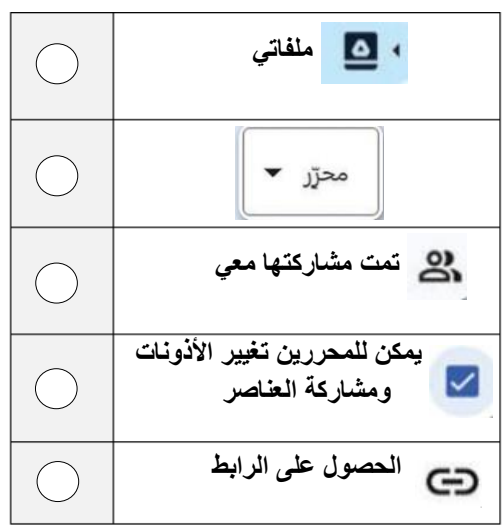

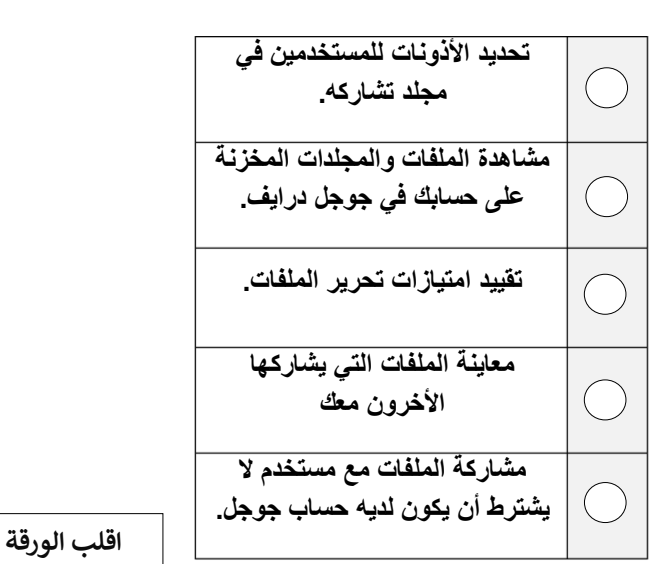

#### **: أ السؤال الثائ :- ب خطوات فتح واستخدام مدير المهام: درجة لكل فقرة ي ّ رت**

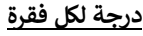

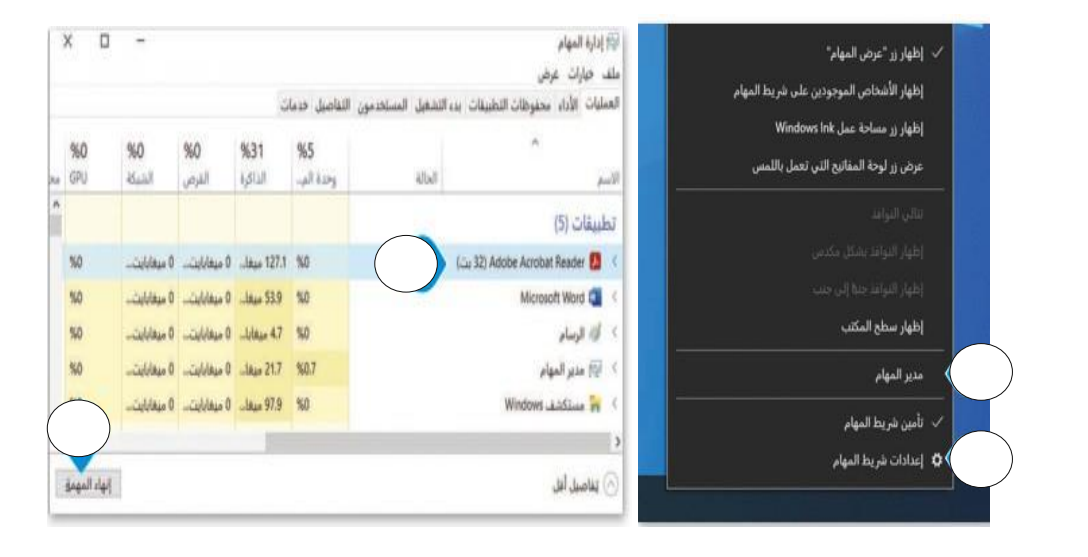

**العمود األي العمود األيمن مع وصفها الصحيح ق ب- طابق اللبنات ق رس باستخدام أرقام اللبنات: ي ي** 

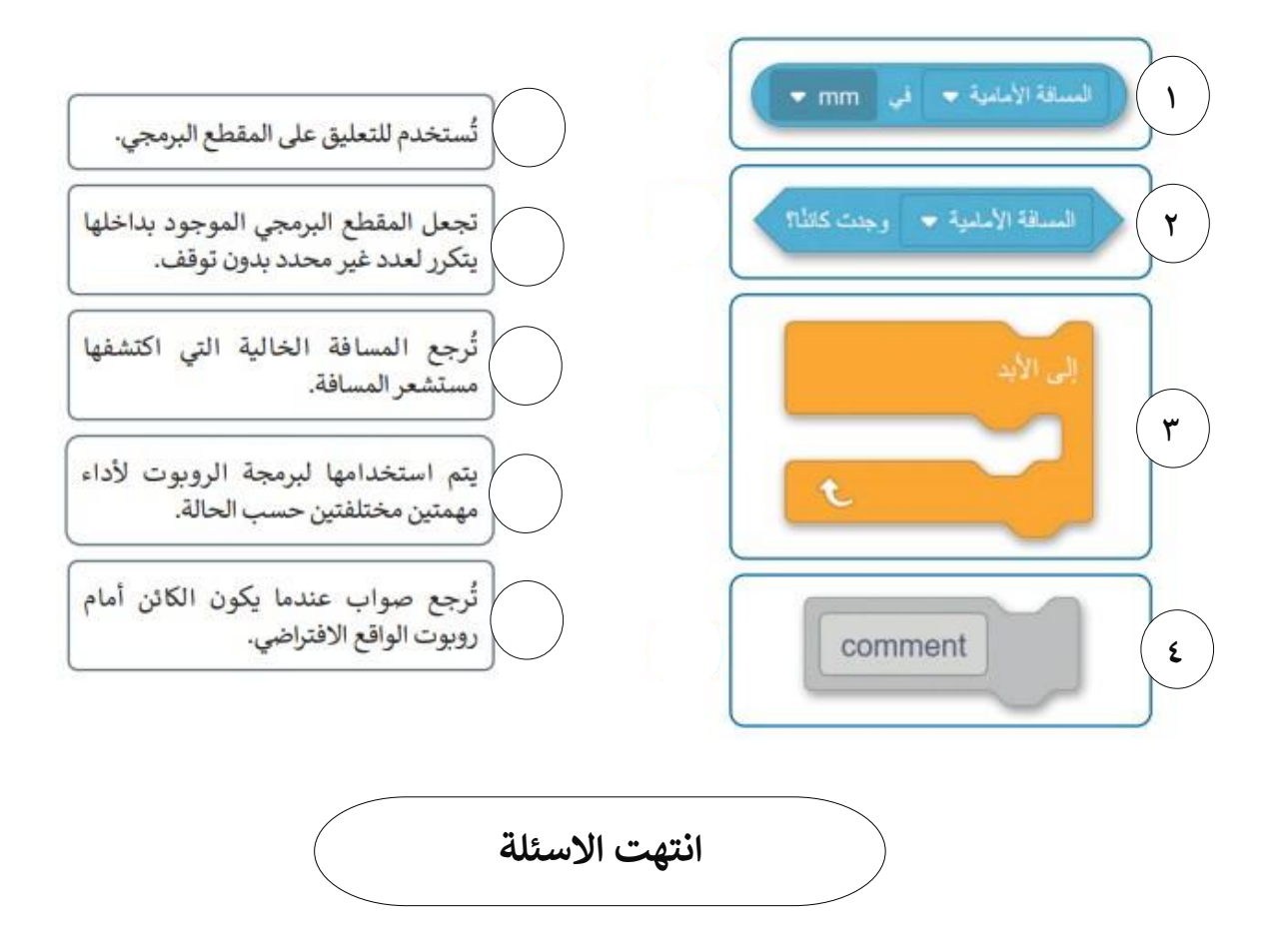

**8**

## ا<mark>لاختبار العملي الورقي النهائي للفصل الدراسي الثالث للعام1٤٤٥هـ</mark> **ي ي**

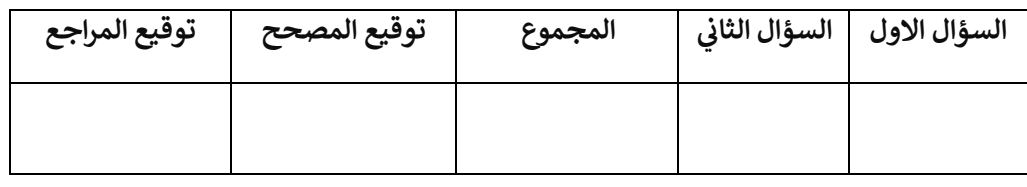

**االسم :** ................................................................................................................. **رقم الجلوس :** .........................................................................

**السؤال األول : أ- ضع عالمة √ أو X -: درجة لكل فقرة**

**57**

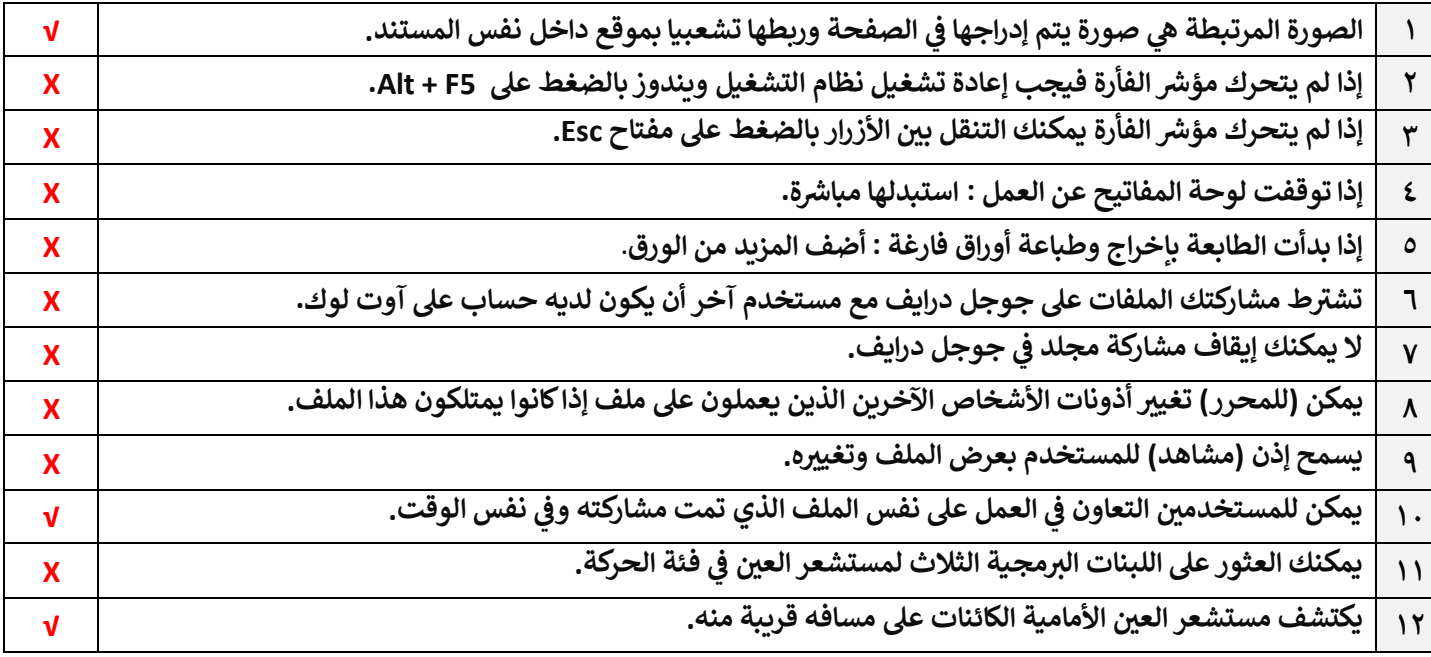

## **يكل أيقونة ووظيفتها المناسبة : ِصل ب ب-**

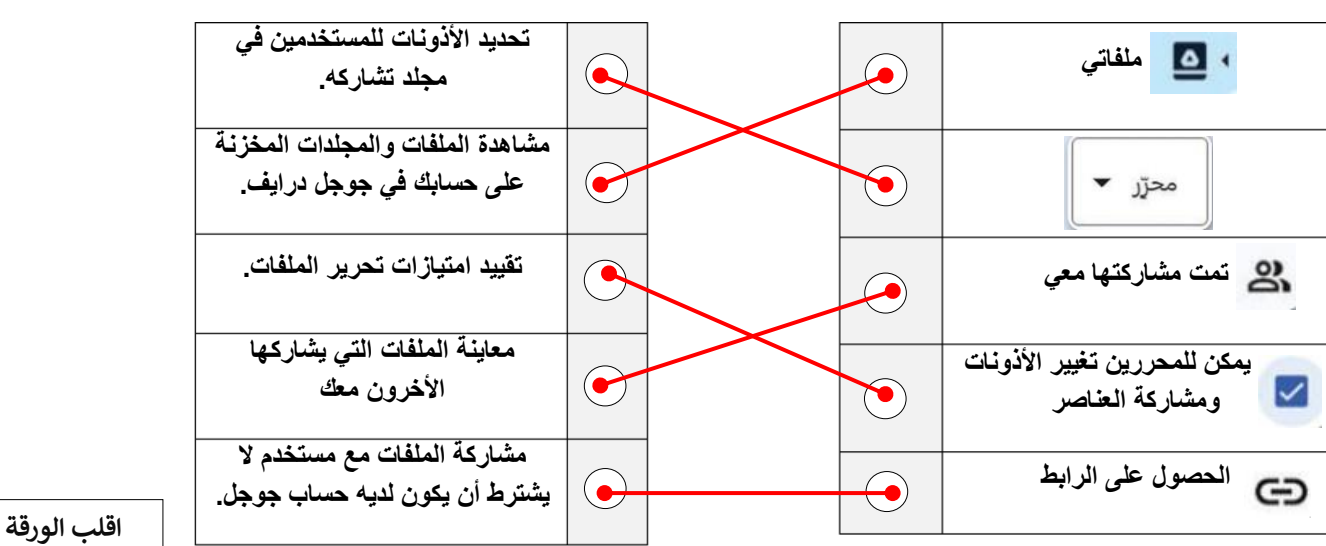

#### **: أ السؤال الثائ :- ب خطوات فتح واستخدام مدير المهام: درجة لكل فقرة ي ّ رت**

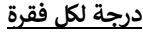

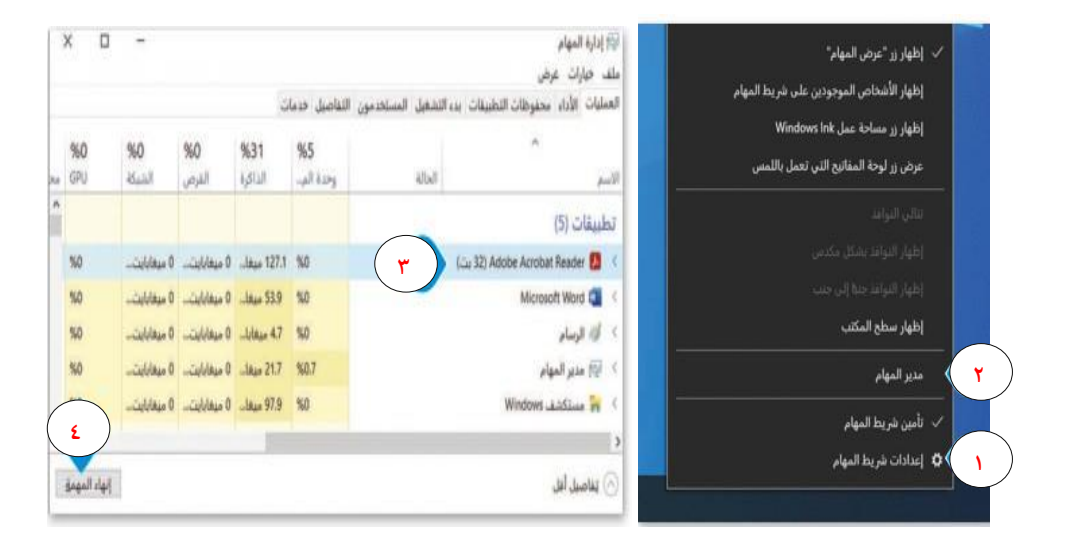

**العمود األي العمود األيمن مع وصفها الصحيح ق ب- طابق اللبنات ق رس باستخدام أرقام اللبنات: ي ي** 

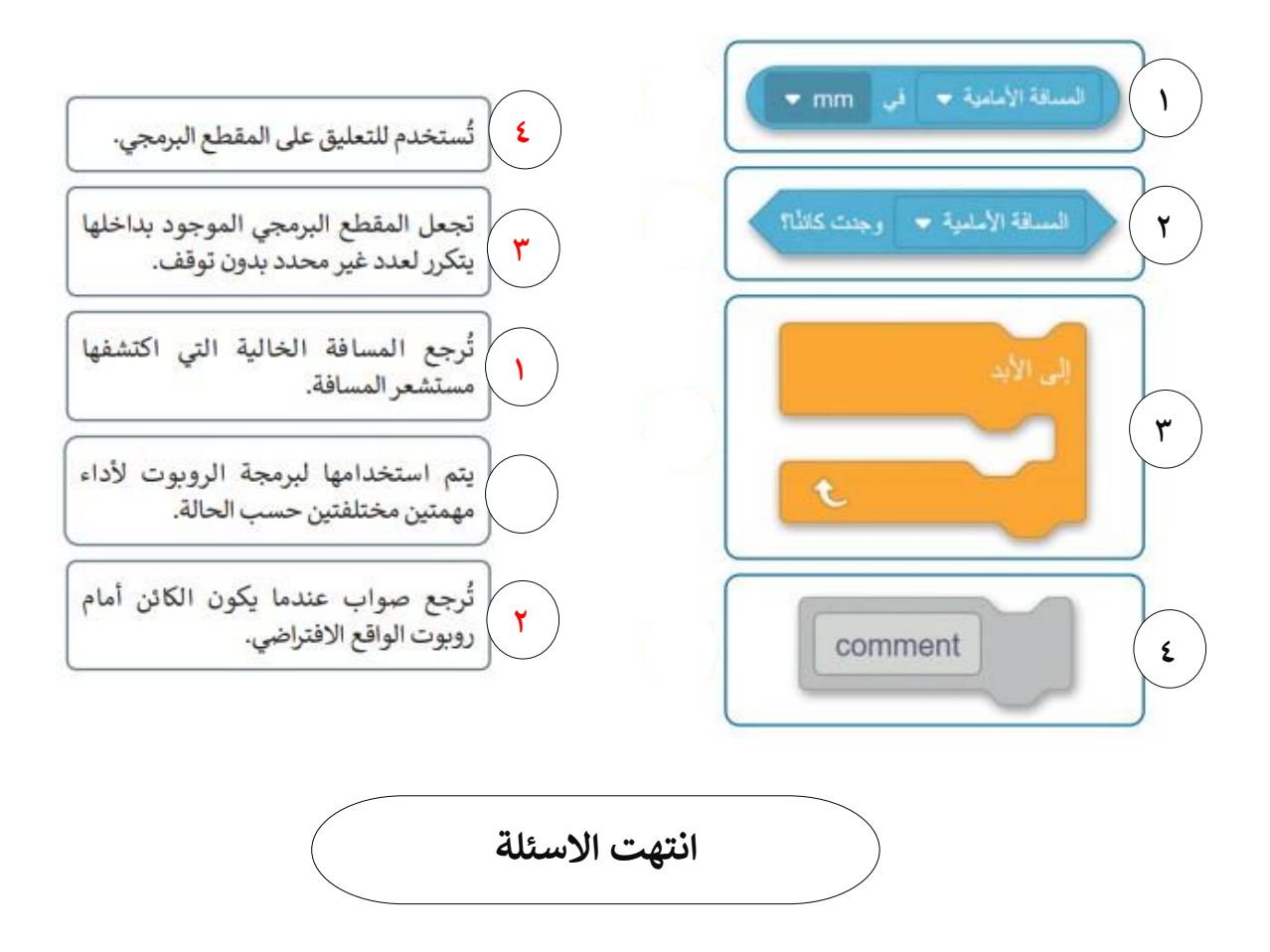

**8**